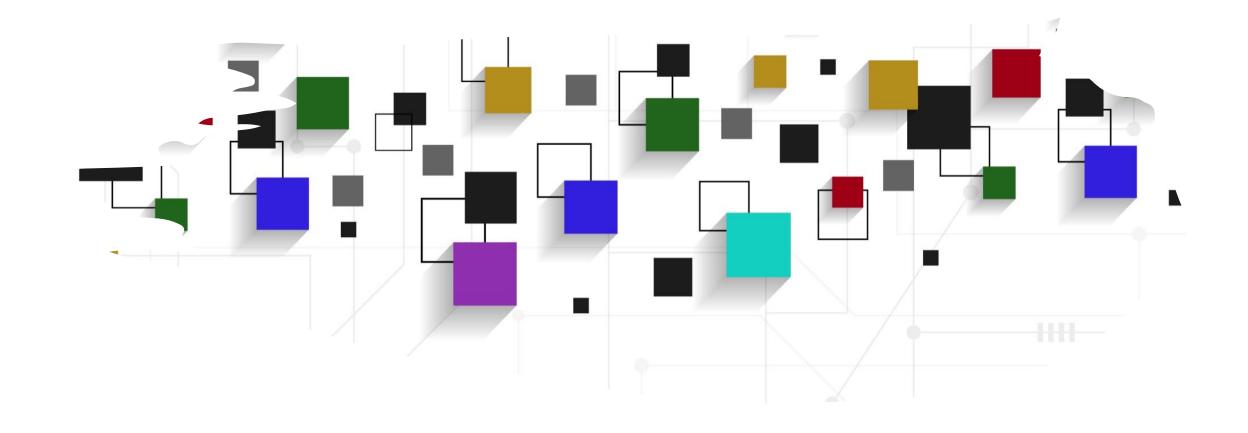

## CogLab: Visualize Data

WEEK 8 / R101

#### logistics: formative assignment #1

- feedback sent to everyone
- resubmission due Oct 22
- common errors
  - creating separate plugin trials for practice and experiment
  - using repetitions
  - recording accuracy + feedback
- two choices:
  - keep original score: worth 10%
  - revise: worth 8%

#### logistics: project milestone #5

- full experiment code is due Oct 22
- incorporate feedback from design draft (milestone #4)
- include a demographics survey
  - after experiment, before thank you
  - decide which questions can go on the same screen vs. different screens
  - think about how to record the data

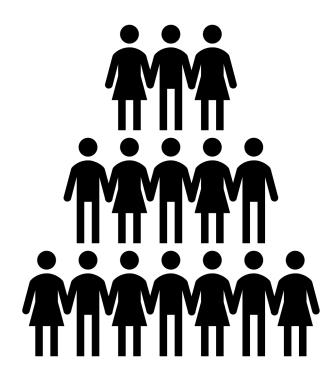

## today's agenda

- R 101
- programming basics
- visualizing data

#### recap: Oct 12, 2023

- what we covered:
  - reviewing design
  - intuitions about data analysis
- your to-do's were:
  - prep: download <u>R for mac</u> (first .pkg link)
  - prep: download <u>Rstudio</u>
  - prep: <u>Programming Basics</u> primer from posit
  - apply: formative assignment #1

# analysis preview

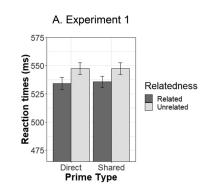

| phase       | measure                                                                          | type                                            | exclusion criteria                                                                                       |  |
|-------------|----------------------------------------------------------------------------------|-------------------------------------------------|----------------------------------------------------------------------------------------------------|--|
| attention   | accuracy                                                                         | descriptive                                     | < 0.75                                                                                                   |  |
| association | proportion of<br>correct/congruent<br>responses +<br>direct/shared<br>responding | descriptive                                     |                                                                                                    |  |
| priming     | RT <sub>related</sub> vs. RT <sub>unrelated</sub> for direct and shared pairs    | inferential (mixed<br>effects model /<br>ANOVA) | RT < 200 ms and<br>RT > 1500 ms<br>correct responses<br>related/unrelated<br>and direct/shared<br>trials |  |

#### R 101

- R is a statistical programming language
- Rstudio is a graphical user interface for R that makes R a little less scary!
- we will use R within Rstudio to analyze data

#### installation check-in

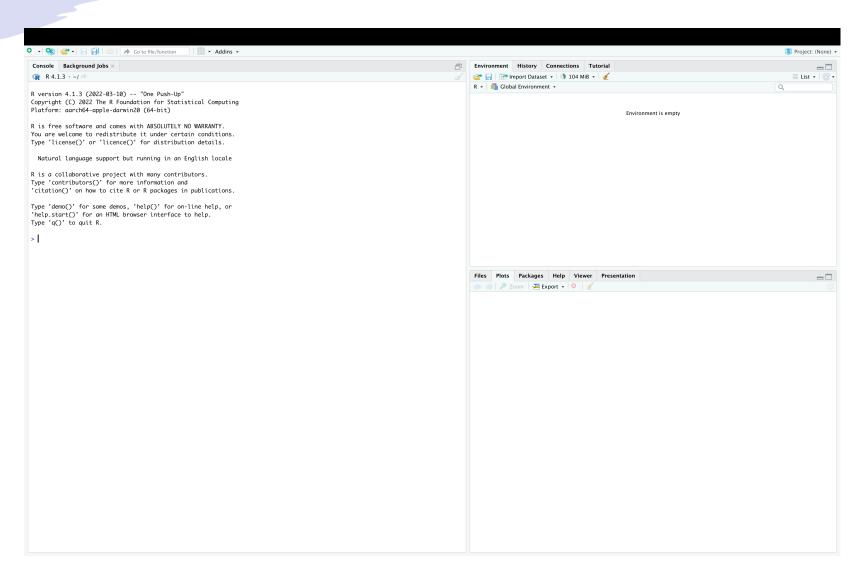

This is called the "console". This is where any code you write is run by R

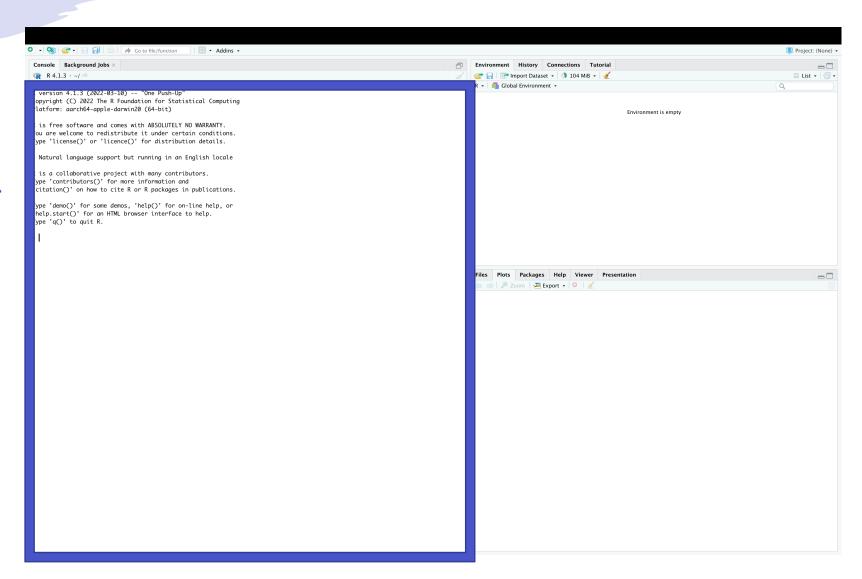

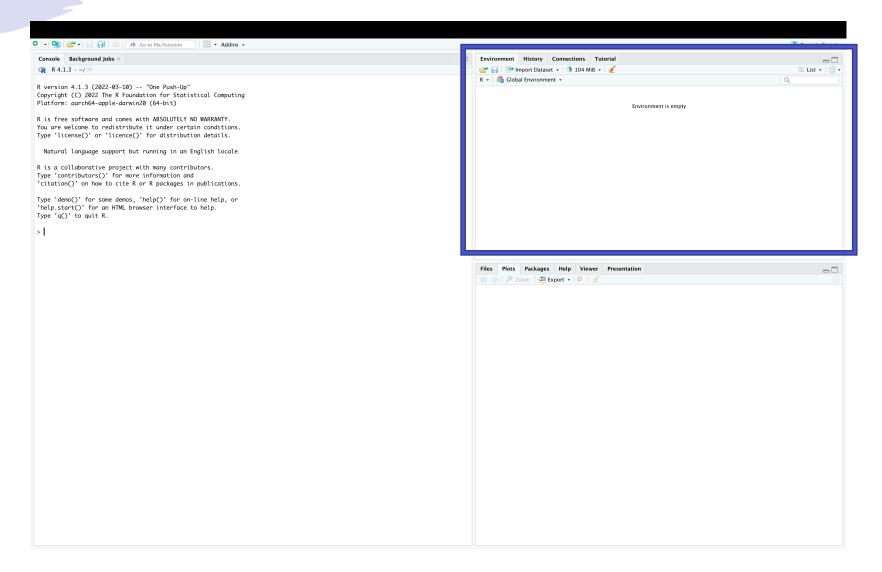

This is called the "environment", this is where any data you import will show up. This is also where any variables you define or create will show up

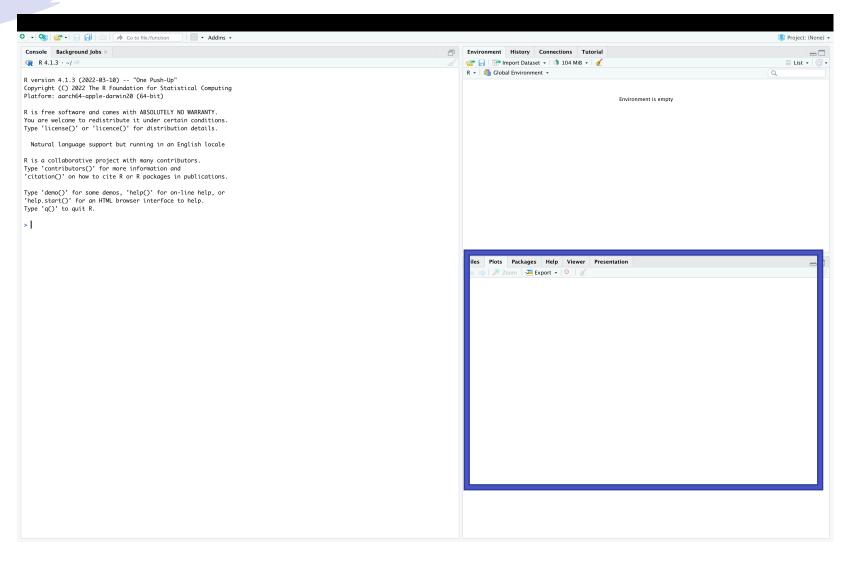

This is called the files and plots pane. Currently it is on "plots", so any plots you make in the console in R will show up here as a preview

## testing the R console

- you can type any code in the console and it will try to understand and run it
- try typing 2 + 3 where you see the blinking cursor and press return
- voila! R just added those up for you!

```
Background lobs ×
Console
R version 4.1.3 (2022-03-10) -- "One Push-Up"
Copyright (C) 2022 The R Foundation for Statistical Computing
Platform: aarch64-apple-darwin20 (64-bit)
R is free software and comes with ABSOLUTELY NO WARRANTY.
You are welcome to redistribute it under certain conditions.
Type 'license()' or 'licence()' for distribution details.
 Natural language support but running in an English locale
R is a collaborative project with many contributors.
Type 'contributors()' for more information and
'citation()' on how to cite R or R packages in publications.
Type 'demo()' for some demos, 'help()' for on-line help, or
'help.start()' for an HTML browser interface to help.
Type 'q()' to quit R.
> 2+3
[1] 5
```

## programming basics

- functions
- arguments
- objects
- vectors
- types
- lists
- packages

#### exercises: functions

- functions do things in R
- compute
  - the square root of 64
  - log of 1 with base 10
  - log of 1 with default base
  - sum of 1, 2, and 3
- how do we get more info about a function (e.g., sum)?

```
> sqrt(64)
[1] 8
> log(1, base = 10)
Γ17 Ø
> log(1)
[1] 0
> sum(1,2,3)
[1] 6
                         Plots Packages Help Viewer Presentation
> ?sum
                    R: Sum of Vector Elements - Find in Topic
                    Sum of Vector Elements
                    Description
                    sum returns the sum of all the values present in its arguments.
                    sum(..., na.rm = FALSE)
```

#### exercises: arguments

- arguments are inputs to functions
- find out the arguments for:
  - factorial
  - round
- round 15.789 to 1 digit
- compute 10 random values from a normal distribution with mean 15 and sd 5

#### exercises: objects

- objects store information
- store:
  - "I love pancakes" in an object called mystring
  - sum of 1,2, and 3 in x
  - 50 random values from a normal distribution with mean 20 and sd 1 in an object called r
- plot the histogram of r
- what is the mean of r?
- what is the standard deviation of r?

```
> mystring = "I love pancakes"
> |
> x = sum(1,2,3)
> x
[1] 6
> |
```

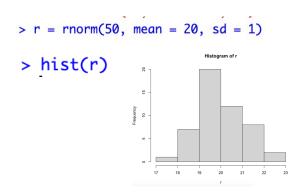

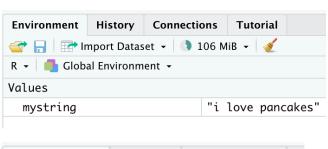

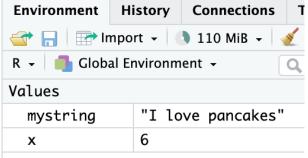

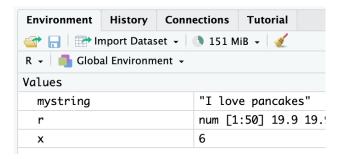

#### exercises: vectors

- vectors are 1-d arrays of values
- create a vector of integers
   from 51 to 55
- R counts from 1 (unlike JavaScript!)
- retrieve the fourth value from this vector

#### exercises: data types

- R has 6 basic data types: integer, double, character (string), logical, complex, raw
- vectors can only contain values of the same data type
- try storing a character string and a number together in a vector
- R will automatically convert them to the same datatype (character is default)

```
> v = c("ABC", 34)
> v
[1] "ABC" "34"

> v = c(23.45, 34)
> v
[1] 23.45 34.00
```

#### factors and levels

- when your variables have specific > x = c("0", "1", "2", "3")
   "conditions", they are referred to as factors in R and these factors are said to have levels
- R may not immediately recognize a column as a factor
  - typically, just treated as a or "numeric" or "character" vector
- but we might want to designate our independent variables as factors
  - for plotting
  - for analyses

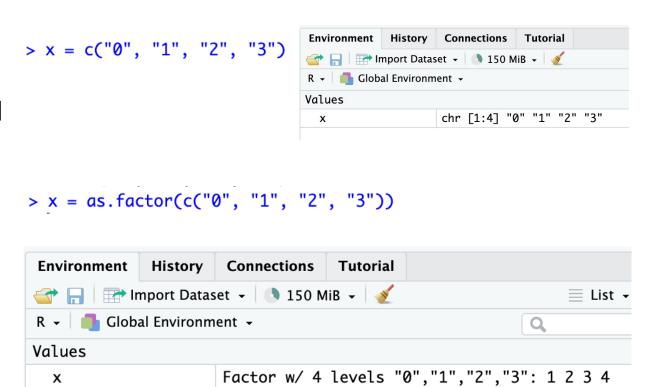

#### exercises: lists

- lists store multiple data types
- create a list called myclass of names and ages
- retrieve the ages from myclass
- compute the mean of the ages

```
> myclass = list(names = c("Dyana", "Gia", "Stephen"), ages = c(87, 43, 12))
> myclass
$names
[1] "Dyana" "Gia" "Stephen"

$ages
[1] 87 43 12

> myclass$ages
[1] 87 43 12

> mean(myclass$ages)
[1] 47.33333
> x = myclass$ages
> mean(x)
[1] 47.33333
```

#### exercises: dataframes

- tabular data is stored as a dataframe in R
- dataframes are simply a list of vectors
- View(iris)
- create a histogram of sepal lengths from iris

| iris > |                |               |                           |               |                      |
|--------|----------------|---------------|---------------------------|---------------|----------------------|
|        | Sepal.Length = | Sepal.Width ÷ | Petal.Length <sup>‡</sup> | Petal.Width ‡ | Species <sup>‡</sup> |
| 1      | 5.1            | 3.5           | 1.4                       | 0.2           | setosa               |
| 2      | 4.9            | 3.0           | 1.4                       | 0.2           | setosa               |
| 3      | 4.7            | 3.2           | 1.3                       | 0.2           | setosa               |
| 4      | 4.6            | 3.1           | 1.5                       | 0.2           | setosa               |
| 5      | 5.0            | 3.6           | 1.4                       | 0.2           | setosa               |
| 6      | 5.4            | 3.9           | 1.7                       | 0.4           | setosa               |
| 7      | 4.6            | 3.4           | 1.4                       | 0.3           | setosa               |
| 8      | 5.0            | 3.4           | 1.5                       | 0.2           | setosa               |
| 9      | 4.4            | 2.9           | 1.4                       | 0.2           | setosa               |
| 10     | 4.9            | 3.1           | 1.5                       | 0.1           | setosa               |

- > View(iris)
- > hist(iris\$Sepal.Length)

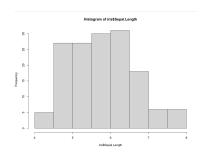

#### storing code

- anything you type in the console will go away when you close R
- R projects and notebooks are a good way to keep track of your code and maintain a reproducible workflow

#### setting global options

- go to tools > global options
- uncheck "show output inline"
- apply

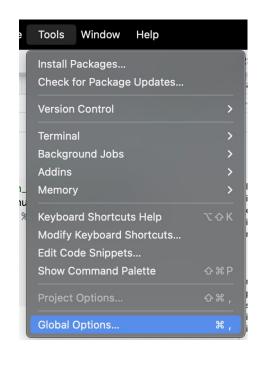

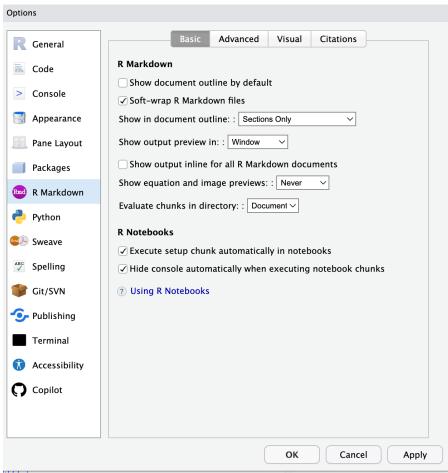

#### creating a project in R

- File > New Project > existing directory
  - select the directory of first-jspsych-experiment
- File > New file > R Markdown
  - opens a notebook in Markdown format
- you can add "chunks" of code
  - between ```{r} and ```
- save (Command +S) this file as "first-Rnotebook" with the .Rmd extension
- we will write all our analysis code in this file!

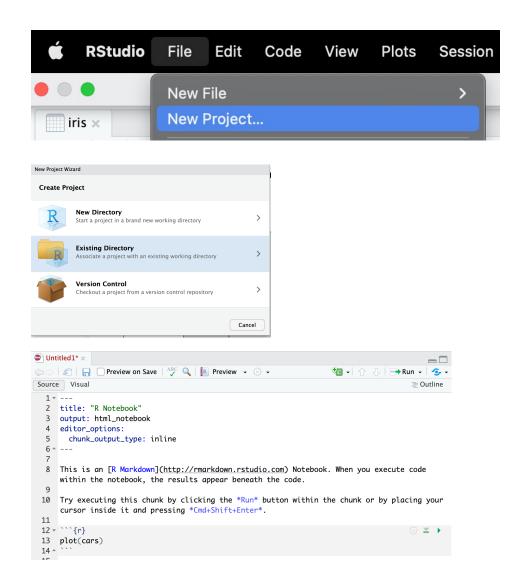

# analysis preview

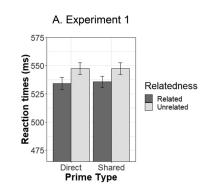

| phase       | measure                                                                          | type                                            | exclusion criteria                                                                                       |  |
|-------------|----------------------------------------------------------------------------------|-------------------------------------------------|----------------------------------------------------------------------------------------------------|--|
| attention   | accuracy                                                                         | descriptive                                     | < 0.75                                                                                                   |  |
| association | proportion of<br>correct/congruent<br>responses +<br>direct/shared<br>responding | descriptive                                     |                                                                                                    |  |
| priming     | RT <sub>related</sub> vs. RT <sub>unrelated</sub> for direct and shared pairs    | inferential (mixed<br>effects model /<br>ANOVA) | RT < 200 ms and<br>RT > 1500 ms<br>correct responses<br>related/unrelated<br>and direct/shared<br>trials |  |

## exploring our data

- download and save <u>class\_data.csv</u> in first-jspsych-experiment folder
- open class\_data in Excel
- apply a filter to the data

| success | timeout | failed_image | failed_audio | failed_video | trial_type   | trial_index | time_elapse |
|---------|---------|--------------|--------------|--------------|--------------|-------------|-------------|
|         |         |              |              |              | instructions | 0           | 22022       |
|         |         |              |              |              | html-keyboa  | 1           | 27396       |
|         |         |              |              |              | html-keyboa  | 2           | 34360       |
|         |         |              |              |              | html-keyboa  | 3           | 39447       |
|         |         |              |              |              | html-keyboa  | 4           | 43870       |
|         |         |              |              |              | html-keyboa  | 5           | 47892       |
|         |         |              |              |              | html-keyboa  | 6           | 50499       |
|         |         |              |              |              | html-keyboa  | 7           | 52899       |
|         |         |              |              |              | survey-text  | 8           | 60315       |
|         |         |              |              |              | html-kevhoa  | Q           | 63420       |

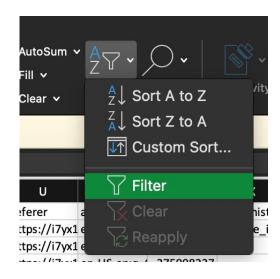

## filtering rows in excel

- locate the column that identifies each type of trial in our experiment
- filter to only attention trials
- locate the column that contains the accuracy

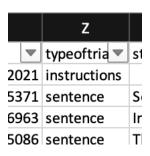

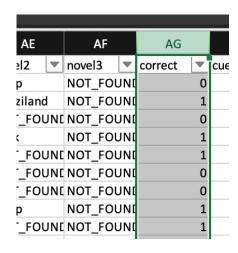

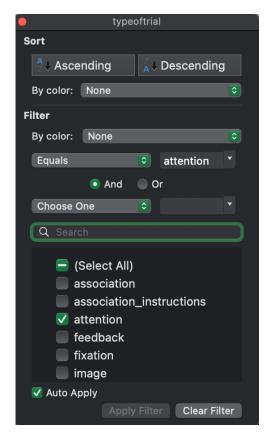

## exploring averages

- selecting the whole column will provide some summary statistics
- what do you learn?
- what were the exclusion criteria for attention?

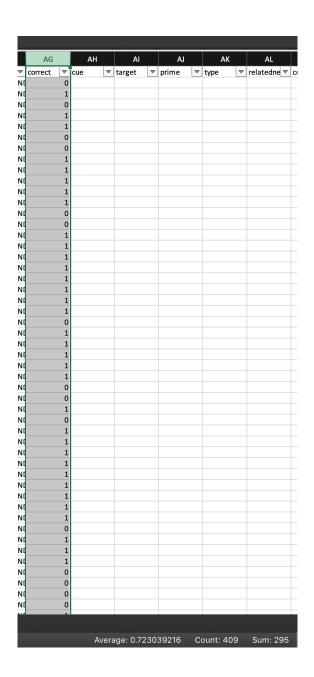

#### next class

- before class
  - prep: Visualization Basics primer from posit
  - prep: work on project milestone #5
  - prep: work on formative milestone #1 resubmission
- during class
  - plotting data